## 別紙【ステップ1】

#### 電子入札システムを使用するパソコンの準備

Ì 下記「利用のためのPC環境設定」をご確認ください。 ○指定された要件を満たすパソコンが必要です。

※これから購入するパソコン、または現在、Windows 8.1、10 でお使いのパソコンであれば、 $\bigg|$  通常は下記「利用のためのPC環境設定」の要件を満たすと思われますが、特に、次の2 点にはご注意ください。

 ①Windows8 は対応していません。無料でアップデートできる Windows8.1 にしてい ただく必要があります。

②カードリーダを接続するために、空き USB ポートが 1 個必要です。

# 利用のためのPC環境設定

電子入札に参加するためには、下記のハードウェア、ソフトウェアが必要です。ご準備をお願いします。 (1)ハードウェア要件

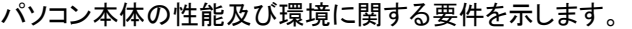

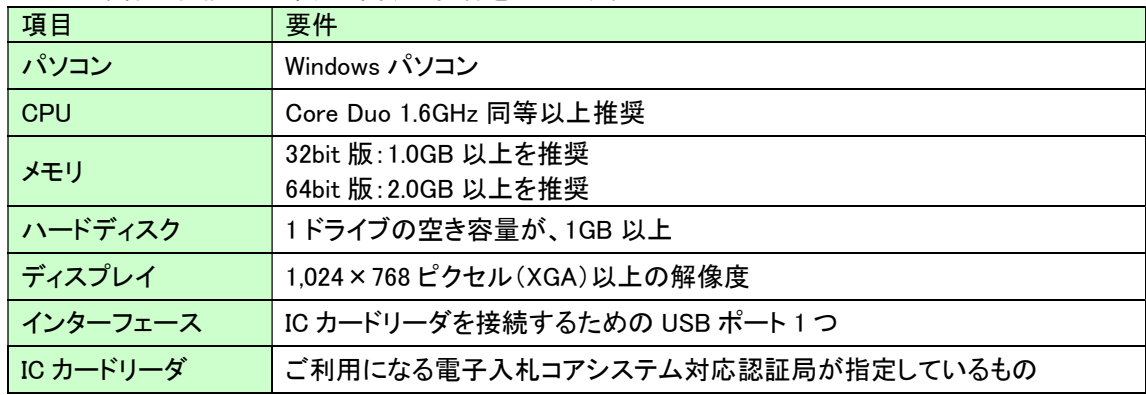

(2)ソフトウェア

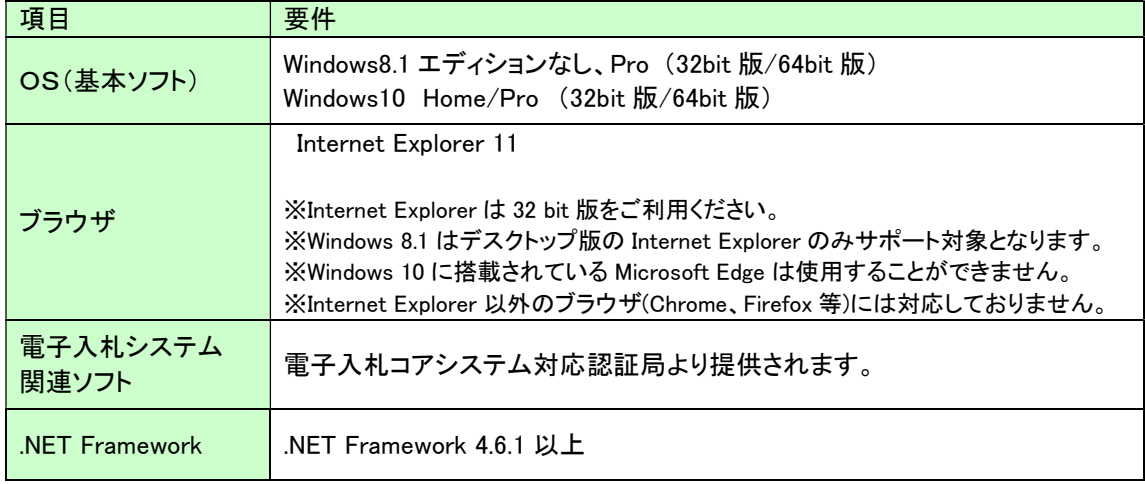

(3)インターネット回線

| 項目    | 要件                                                  |
|-------|-----------------------------------------------------|
| 回線    | インターネットに接続できる環境であること                                |
| 電子メール | 電子メールが送受信できる環境であること                                 |
| プロトコル | 下記のプロトコルによる通信が可能なこと                                 |
|       | <b>.HTTP: Hyper Text Transfer Protocol</b>          |
|       | .HTTPS: Hyper Text Transfer Protocol Security       |
|       | <b>.LDAP: Lightweight Directory Access Protocol</b> |

(4)その他

その他、次の事項にご留意ください。

- ・使用する Windows ユーザ名やドメイン名は、2バイト文字(全角文字)を使用しないで下さい。
- ・ご利用の認証局により、ハードウェアの要件に CD-ROM が必要な場合があります。
- 認証局にご確認をお願いします。
- ・電子入札システムを使用する際は、次ページ以降あの(A)(B)の設定を必ず行ってください。 設定を行わない場合、電子入札システムに接続できない等の不具合が起こる可能性があります。 パソコンを利用するユーザーが複数ある場合は、ユーザー毎に同じ設定を行ってください。

## (A)信頼済みサイト、ポップアップブロックの設定

以下の手順にて、信頼済みサイトの登録を行ってください。

- (1)「Internet Explorer」を起動します。
- (2)ツールメニューから[インターネットオプション]①をクリックします。

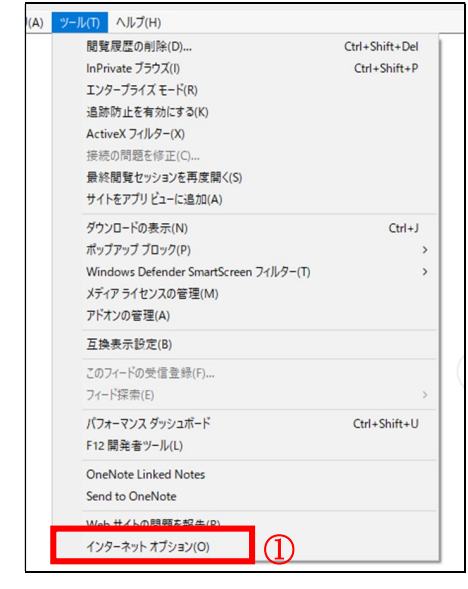

(3)[セキュリティ]タブ①の[信頼済みサイト]②を選択し、[サイト]ボタン③をクリックします。

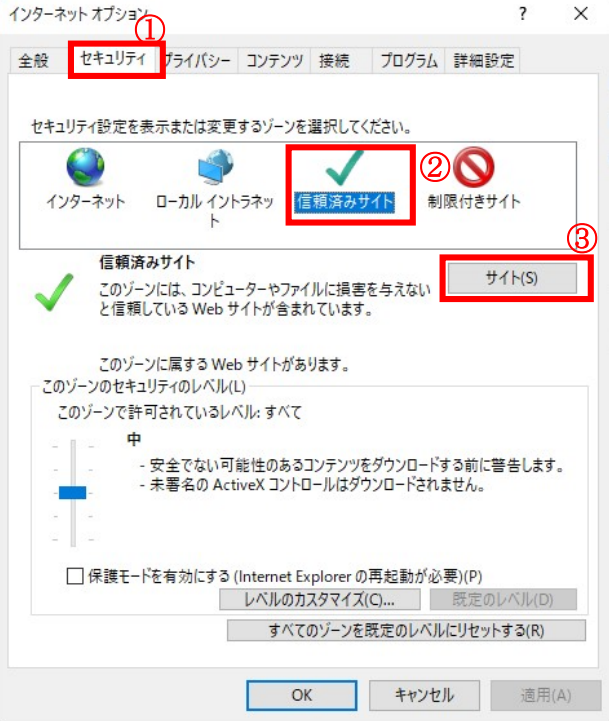

(4)[この Web サイトをゾーンに追加する]の入力欄①に以下の URL を入力し[追加]ボタン②をクリックします。 https://www.ebs-cloud.fwd.ne.jp (電子入札のみ使用する場合はこちらのみ) https://www.epi-cloud.fwd.ne.jp

[Web サイト]欄③に追加した URL が表示されたことを確認し、[閉じる]ボタン④をクリックします。

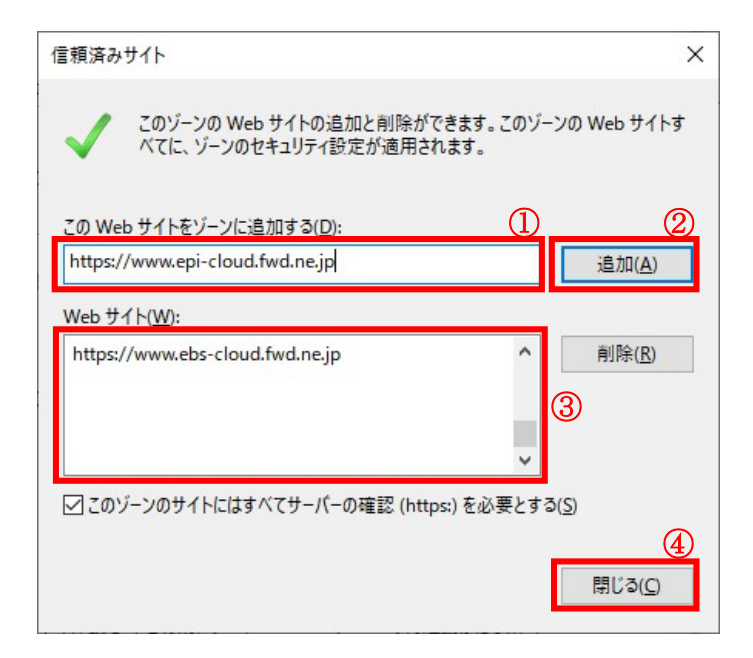

(5)インターネットオプション画面の[レベルのカスタマイズ]ボタン①をクリックします。

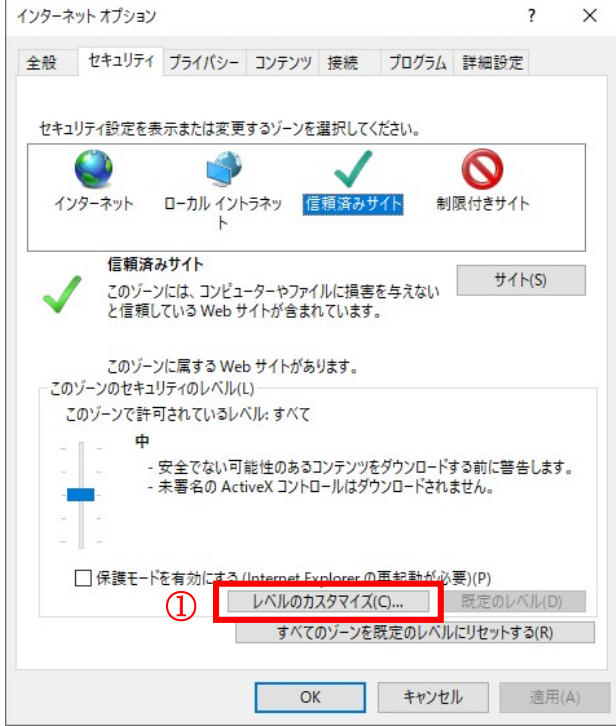

### (6)[ポップアップブロックの使用]を[無効にする]①に変更し、[OK]ボタン②をクリックします。

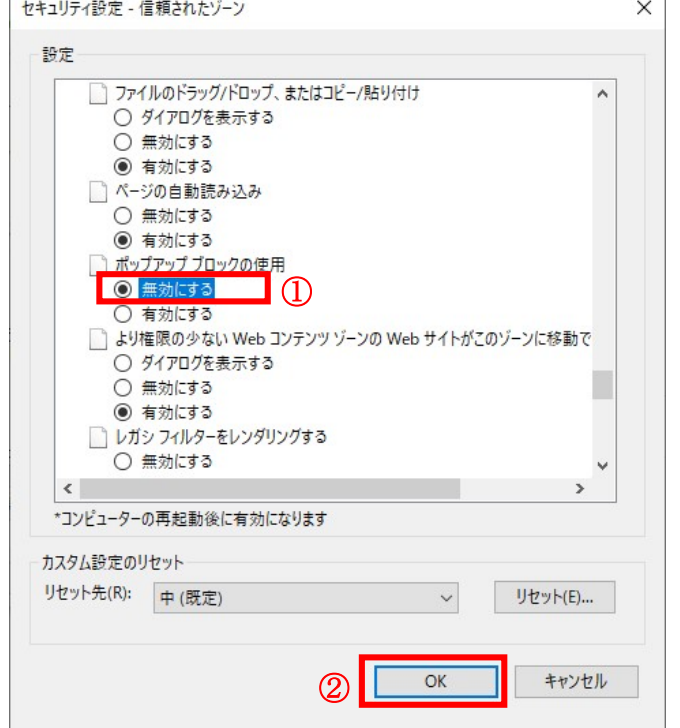

(7)インターネットオプション画面の[詳細設定]タブ①をクリックします。 [セキュリティ]の[TLS1.2 の使用]②にチェックを入れます。 [OK]ボタン③で画面を閉じてください。

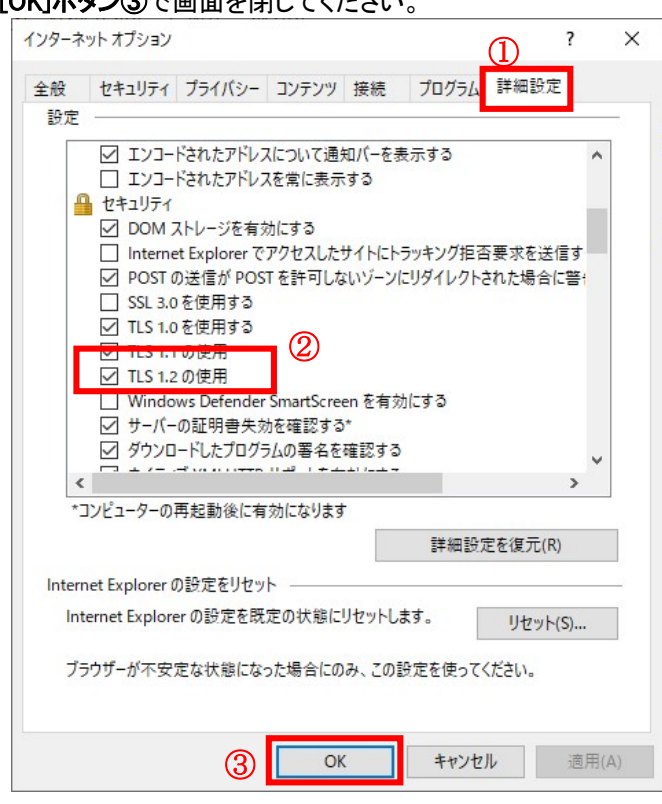

(A)の設定は以上です。

### (B)使用フォントに関する設定方法

電子入札システムでは JIS2004 フォントパッケージを使用することが出来ません。以下の手順にて、フォ ントの設定を行ってください。

- (1)タスクバーに表示されている「あ」や「A」を右クリックし、「プロパティ」を開きます。
- (2)画面上部の[変換]タブ①をクリックし、[詳細設定]ボタン②をクリックします。

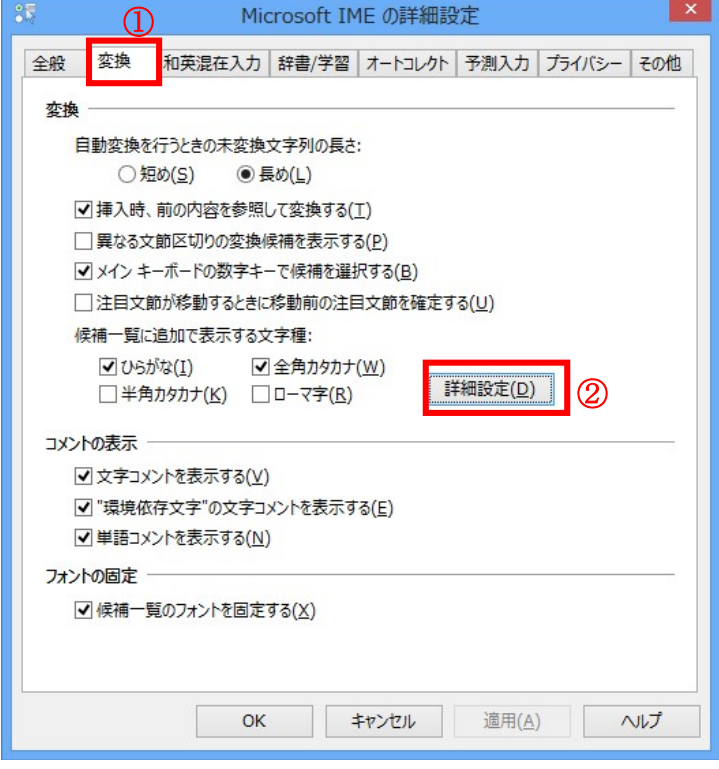

(3)[JIS X 0208 で構成された文字のみ変換候補に表示する]①をチェックします。 [OK]ボタン②をクリックします。

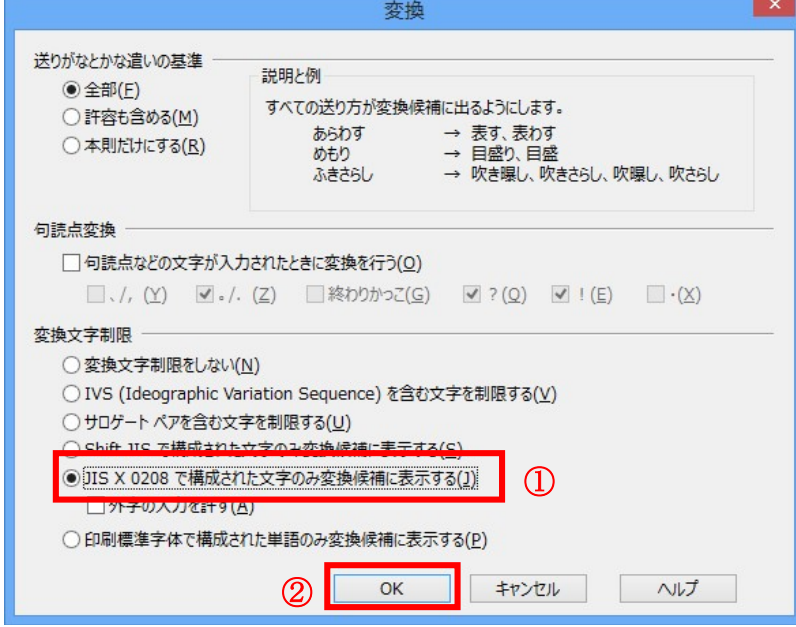

(B)の設定は以上です。